# **Práce s dokumenty v MarushkaDesign**

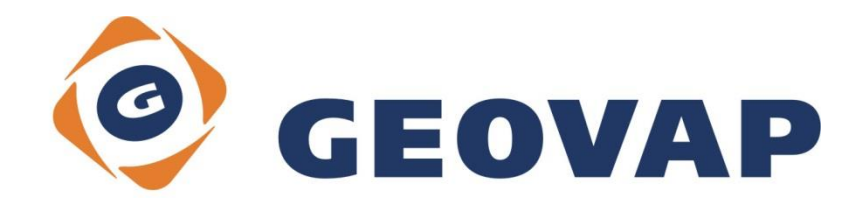

# **OBSAH**

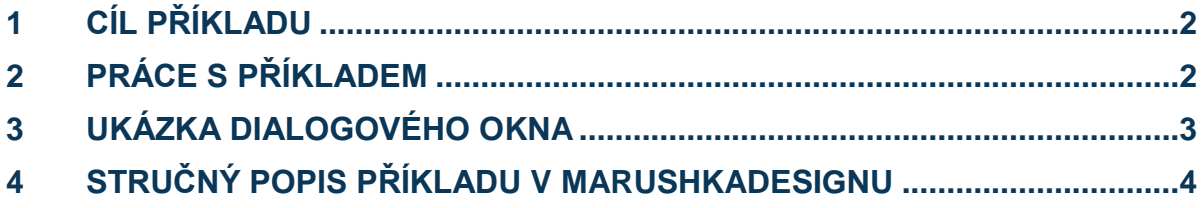

### <span id="page-2-0"></span>**1 Cíl příkladu**

V tomto příkladu si ukážeme práci s dokumenty (prohlížení, vkládání a mazání), které mají vazbu na konkrétní grafické elementy. Příklad byl vytvořen ve verzi 4.0.1.0 a uvedený příklad tedy nemusí být kompatibilní se staršími verzemi.

## <span id="page-2-1"></span>**2 Práce s příkladem**

- o Do složky **C:\MarushkaExamples\** rozbalíme obsah souboru **DocumentQuery\_CZ.zip**. Cílovou složku je nutné respektovat kvůli provázanosti cest s projektem. V případě umístění souborů do jiné cesty by nebylo možné s příkladem pracovat.
- o V prostředí MarushkaDesignu otevřeme projekt DocumentQuery\_CZ.xml.
- o Označíme formální vrstvu **GS\_TABLE**, v kontextovém menu vybereme Data Načti vše:

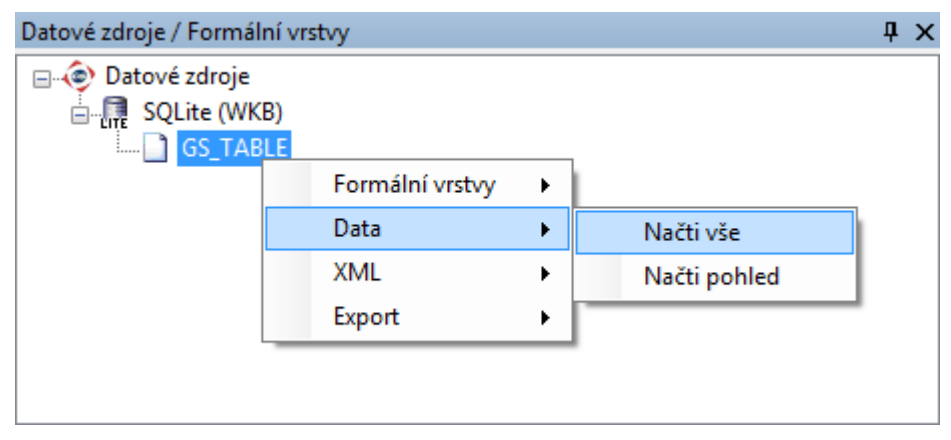

 $\circ$  V mapovém okně zvolíme "Vše":

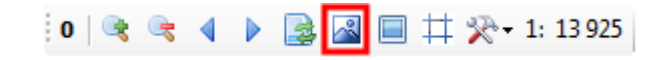

o Spustíme lokální webový server:

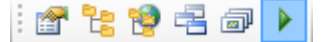

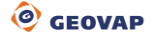

## <span id="page-3-0"></span>**3 Ukázka dialogového okna**

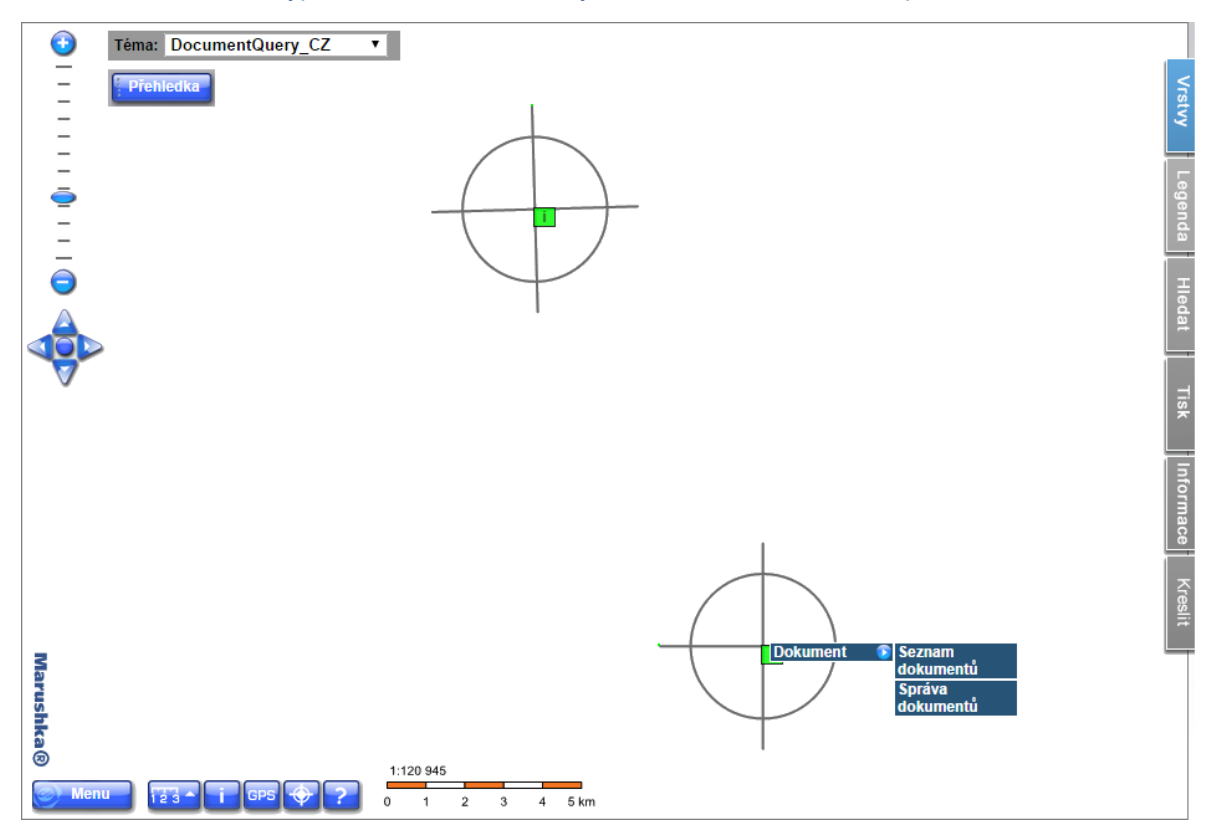

Obr 1: Nabídka dvou typů dotazů na dokumenty – *Seznam dokumentů* a *Správa dokumentů*

### <span id="page-4-0"></span>**4 Stručný popis příkladu v MarushkaDesignu**

Testovací příklad obsahuje databázi v SQLite, ve které je jedna publikační vrstva GS\_TABLE. V knihovně dotazů je vytvořena dvojice dotazů pro *Seznam dokumentů* a pro *Správu dokumentů*. Oba tyto dotazy potřebují ještě pomocný *Binární dotaz*, který slouží k předávání binární reprezentace dokumentu mezi databází a klientem.

Dotaz **Seznam dokumentů** (Document list)

Tento dotaz vrací seznam dokumentů k danému prvku. Tento seznam je možné pouze prohlížet a otevírat uložené dokumenty, nelze ho tímto dotazem jakkoli modifikovat. Ukázka výsledku tohoto dotazu je na Obr 2.

V atributu *SqlStmtTemplate* je definován dotaz, který vrací seznam dokumentů, přiřazených ke grafickému elementu s daným ID. Tento dotaz vrací přesně definované sloupečky, a to ID (dokumentu), EXTENSION (přípona dokumentu), LABEL (popisek), BIRTH\_DATE (datum vzniku dokumentu) a BINARYQUERY (id dotazu, který klientovi vrací samotnou binární reprezentaci dokumentu).

V jeho vlastnostech je definována select fráze spojená s pomocným dotazem přes jeho ID.

Dotaz **Správa dokumentů** (Utility - File Browser)

Je rozšířením předchozího dotazu. Tento dotaz dovoluje vkládat nové dokumenty, prohlížet již vložené a mazat dokumenty. Ukázka výsledku tohoto dotazu je na Obr 3.

Tento dotaz tvoří trojice SQL frází pro zobrazení (SELECT), vkládání (INSERT) a odstranění (DELETE) jednotlivých dokumentů. Fráze Select je opět propojená s pomocným binárním dotazem přes jeho ID.

SQL fráze **DELETE** (*SlqDeleteDocument*) vymaže z tabulky DOC\_TABLE dokument s ID odpovídajícím ID daného elementu.

Fráze **SELECT** (*SlqDocListTemplate*) vrací na základě definice ID dokumentu, EXTENSION (přípony) dokumentu, BIRTH\_DATE (data vzniku) dokumentu a DATABASEID (ID databázového binárního dotazu) **ID grafického elementu**. ID dokumentu pak odpovídá ID grafického elementu.

Fráze **INSERT** (*SlqInsertDocument*) vloží do tabulky DOC\_TABLE hodnoty ~ BLOB\_TYPE~ (přípona dokumentu), ~FILE\_NAME~ (název dokumentu), ~DOCUMENT~ (binární reprezentace dokumentu), ~ELEMENTID~ (id grafického elementu).

Obr 2: Dotaz *Seznam dokumentů* (Document list) v prostředí lokálního WEB serveru:

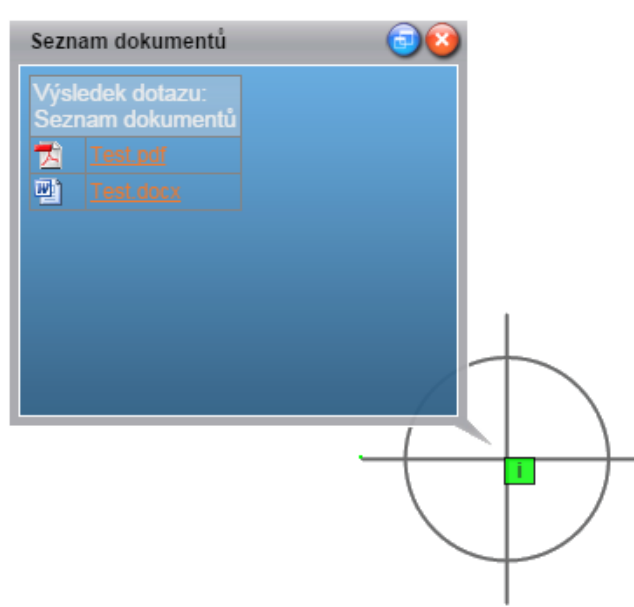

Obr 3: Dotaz *Správa dokumentů* (File browser) v prostředí lokálního WEB serveru:

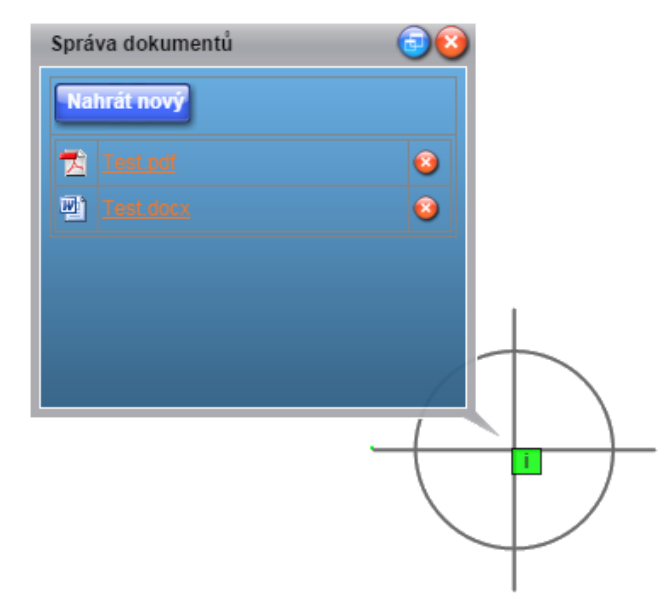